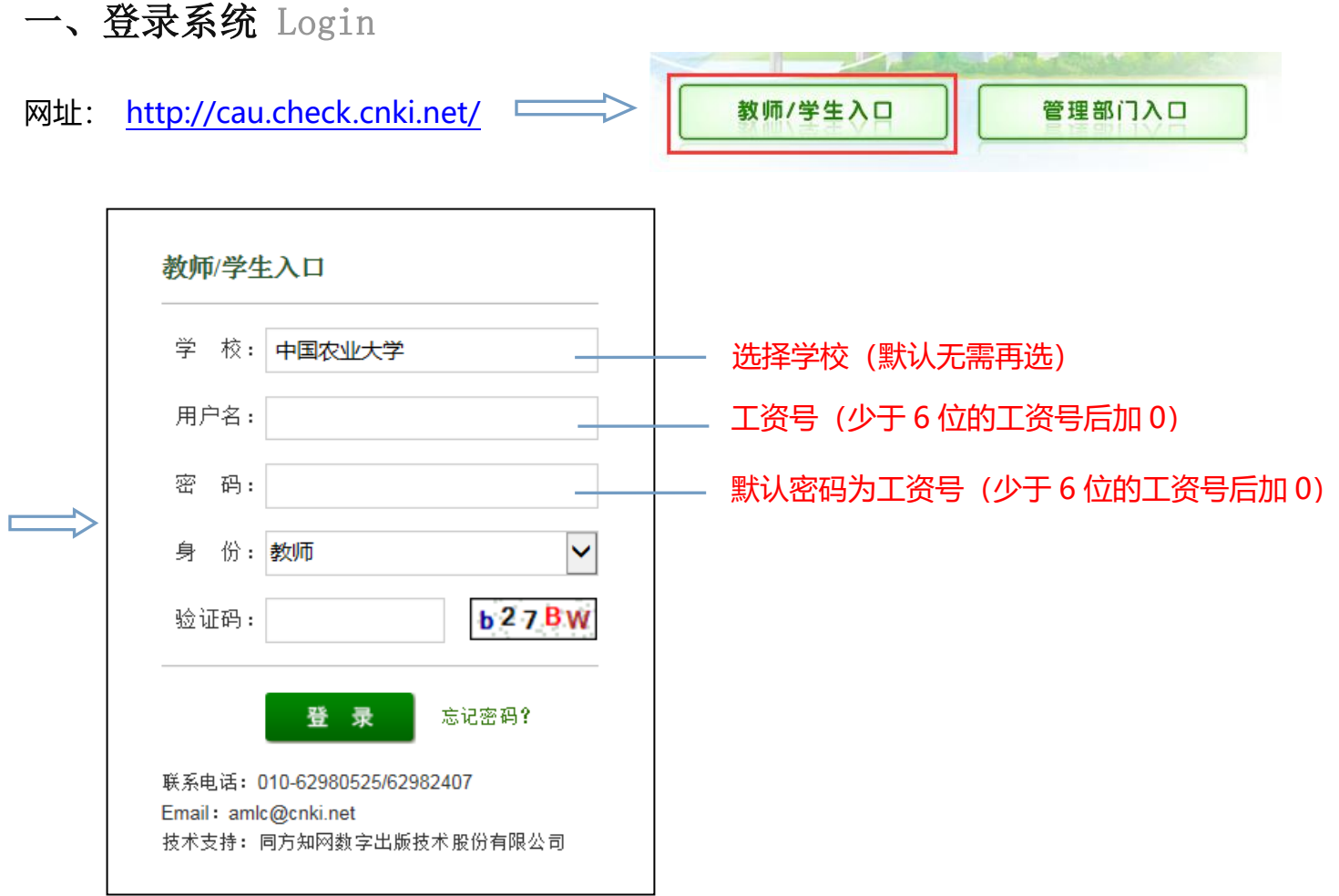

## 重要提示:为保护账号安全,请及时更改密码!忘记密码时可联系学院管理员进行重置。

二、论文审阅 Review

#### 先点击"篇名",查看论文检测结果;再点击"审阅意见",进行批复。

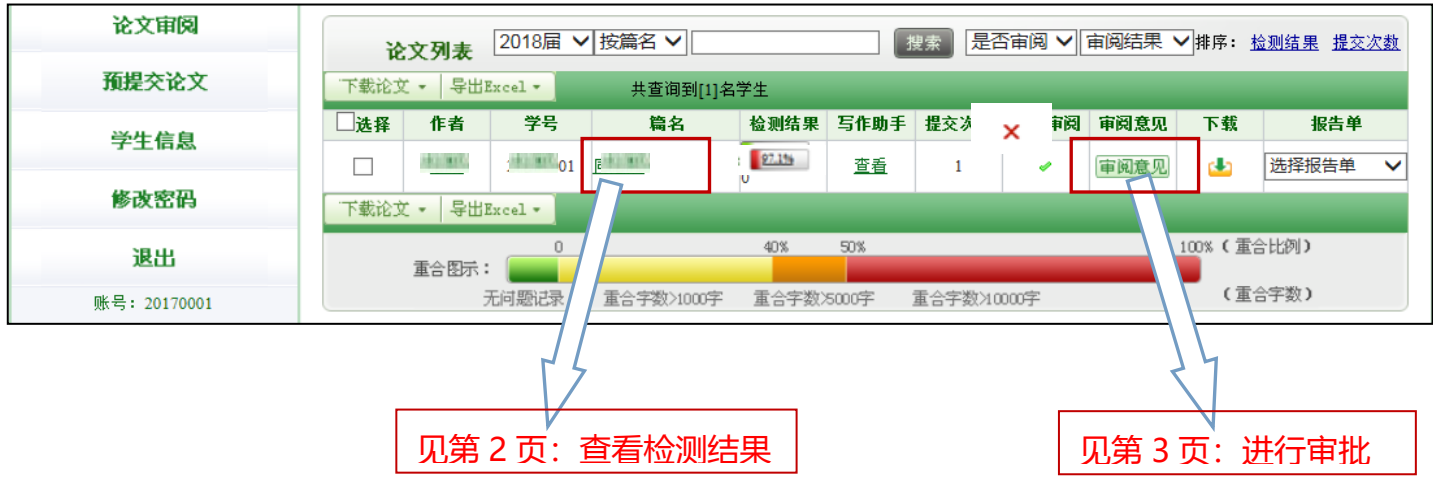

# **1**、检测结果:

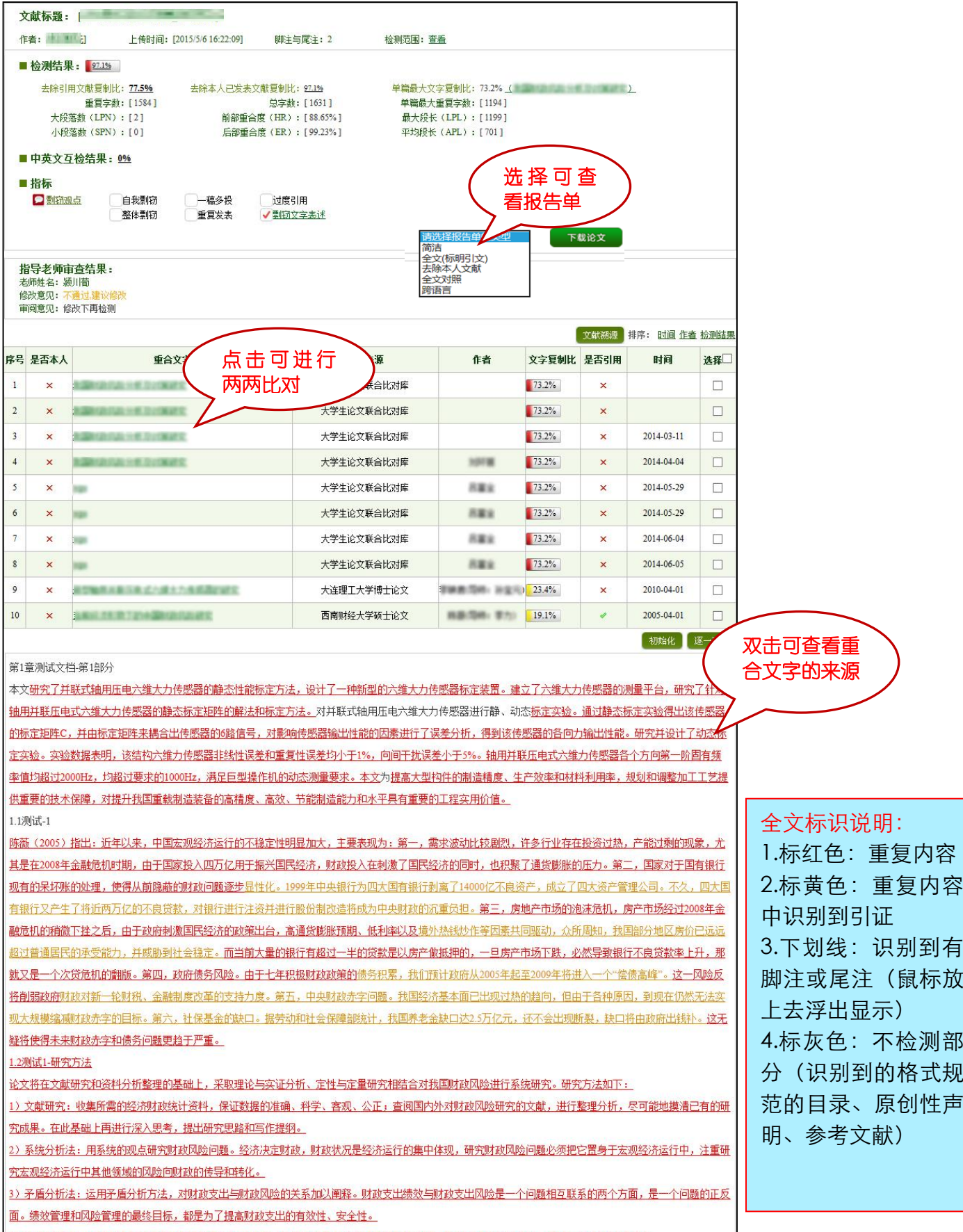

## **2**、审阅批复

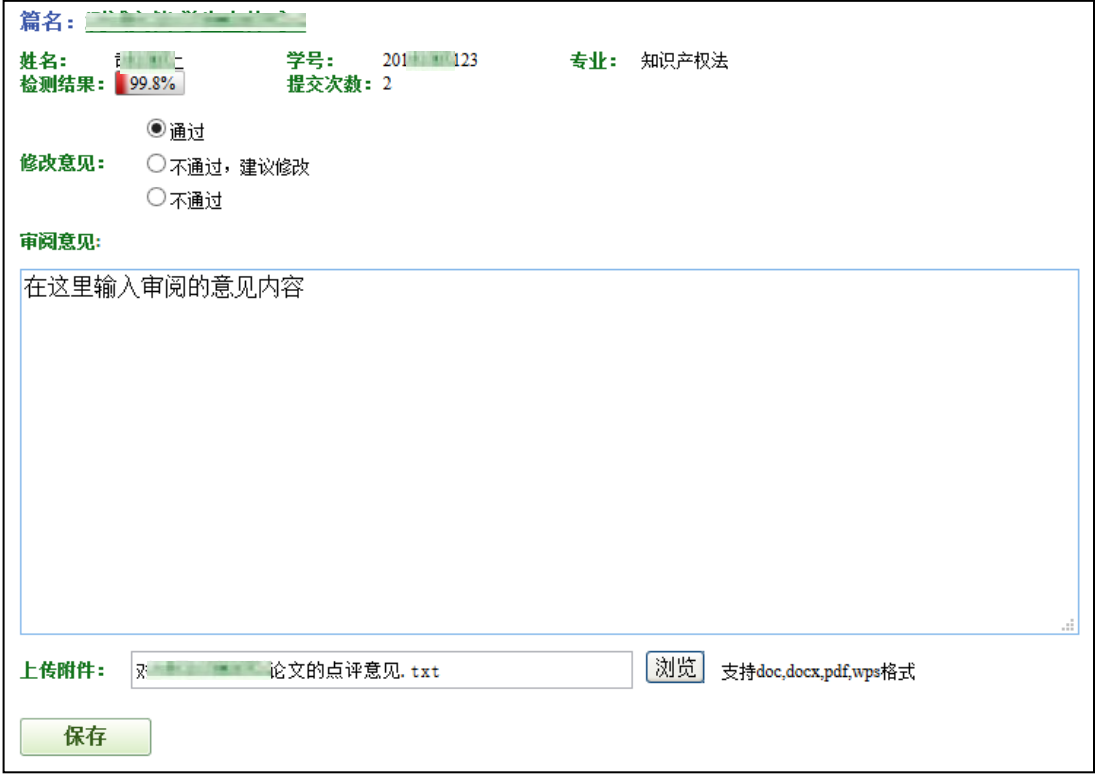

#### 注:审阅意见可在框内填写,也可上传附件。

### 三、学生密码重置

选择学生信息,点击密码重置。

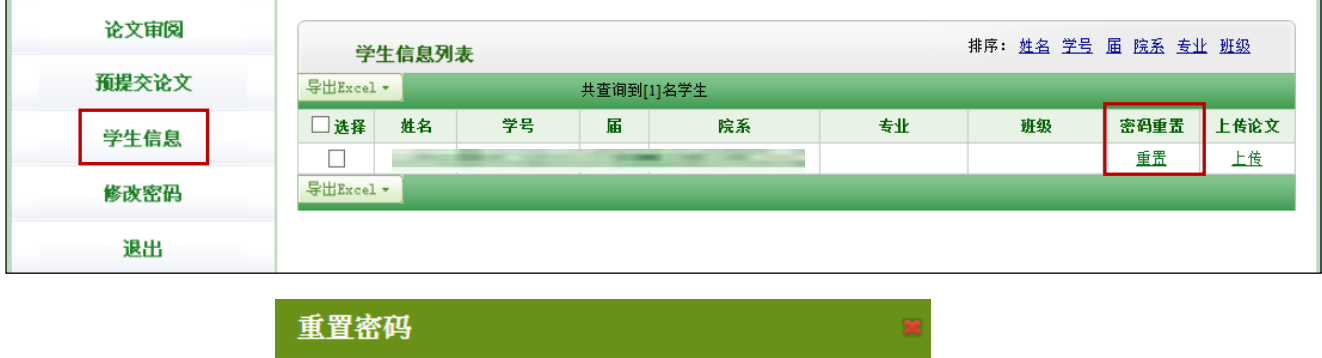

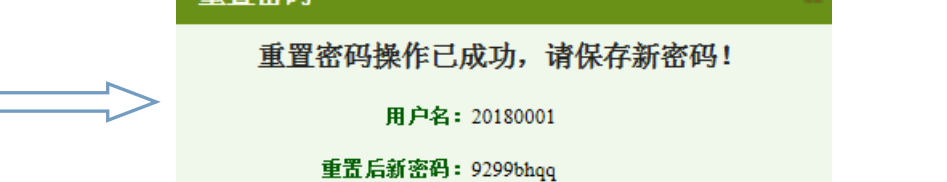

#### 第 3 页 共 3 页